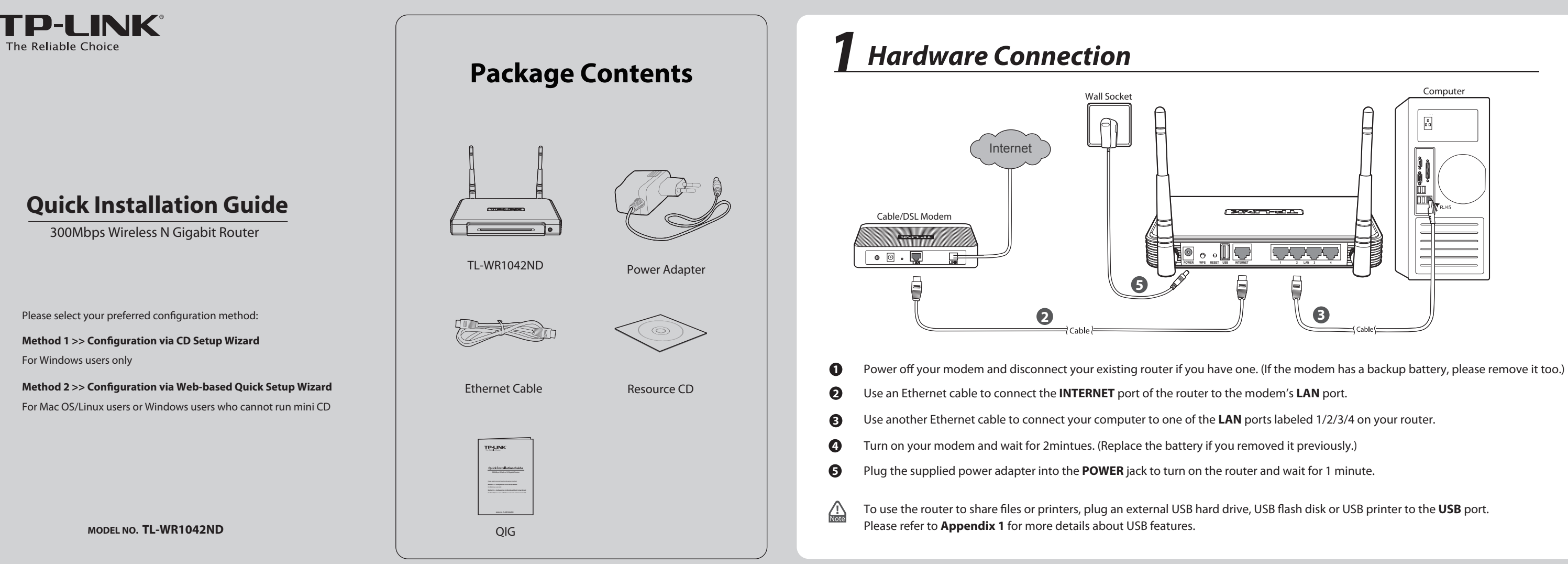

Easy Setup As

Englis

 $\rightarrow$  start

 $\neg$  FINISH

Welcome to TP-LINK Easy Setup Assistan

Click FINISH to quit the

# *Method 1 >> Configuration via CD Setup Wizard*

- 
- 
- 
- 

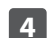

#### *Method 2 >> Conguration via Web-based Quick Setup Wizard*  $\bigwedge_{\text{Note}}$ This method is for Mac OS/Linux users or Windows users who cannot run the mini CD. Open your web browser and type **http://tplinklogin.net** in **1 4** the address bar, then type **admin** both for user name and password to log in. You can select "**No, I am...**" and then click **Next** to continue.  $\left(\frac{1}{\sqrt{2}}\right)$  If the login window fails to pop up or you cannot access the management page after the login .<br>P-LINK Wireless N Gigabit Router WR1042ND window, please refer to lser name: **3** admin **Troubleshooting-2**. Remember my password **5** You can rename your wireless network and create your own OK Cancel password in this page. Then click **Next** to continue.**2** Click **Quick Setup** in the main menu and click **Next**. The quick setup will tell you how to configure the basic network para tinue, please click the Next butto To exit, please click the Exit button. Exit Next **3** Select **Auto-Detect** to detect the Internet connection type and click **Next**. Here we take connection type **Dynamic IP** for example. **6** Click **Finish** to make your settings take effect. Back Next

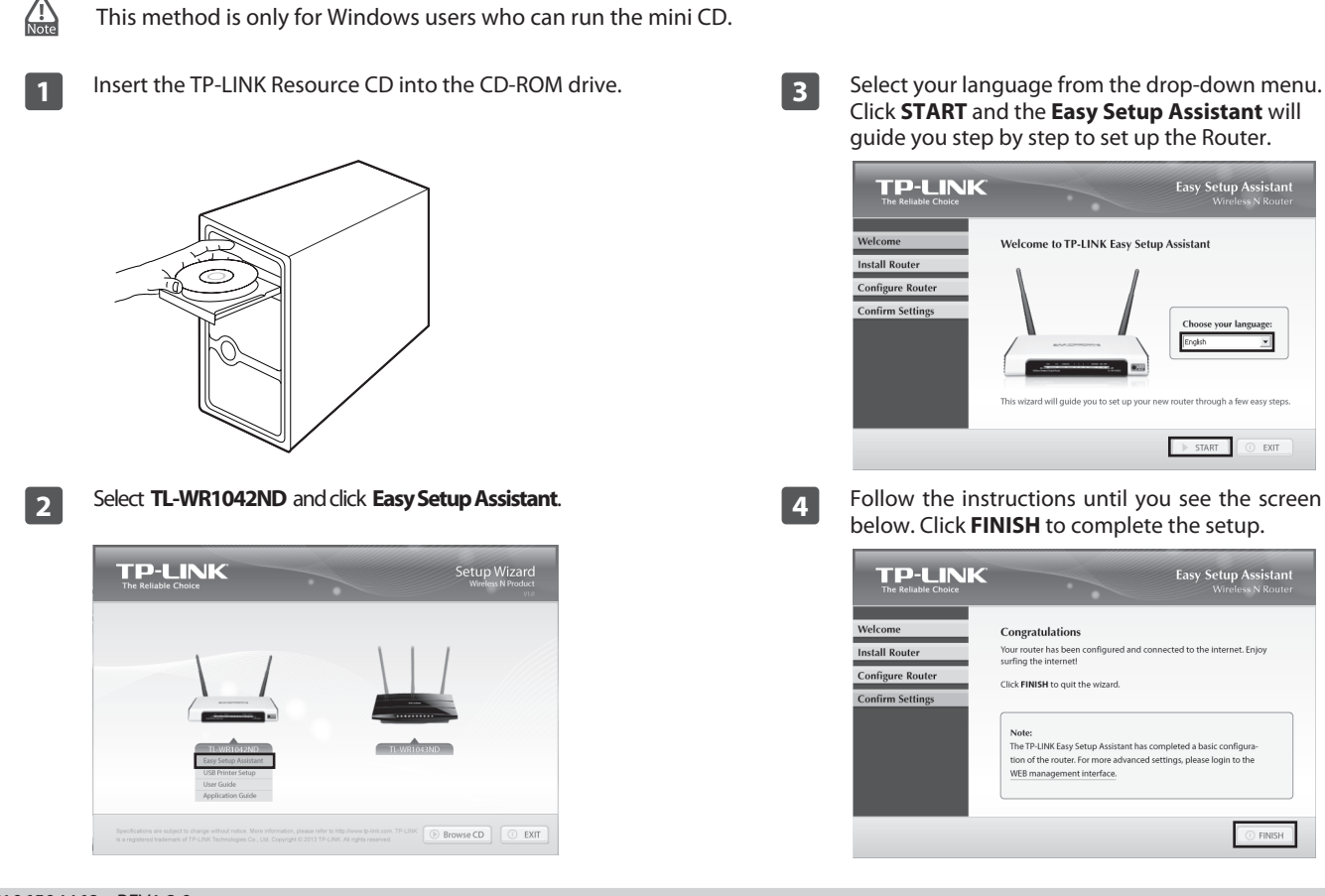

If **Dynamic IP** is detected, there will appear the MAC Clone page. In most cases, there is no need to clone the MAC address.

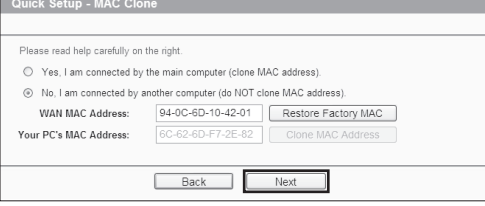

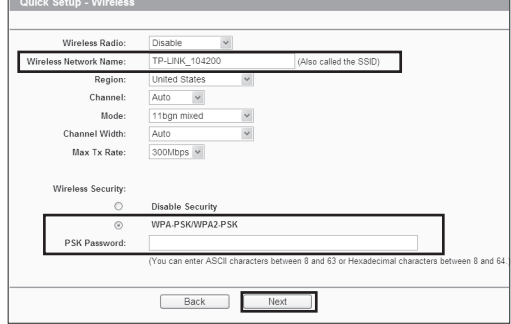

To turn on the wireless radio, press the **Wireless On/Off** button for 2 seconds until the **WIRELESS** LED starts flashing.

To turn off the wireless radio, press the **Wireless On/Off** button for 2 seconds until the **WIRELESS** LED stops flashing and is off.

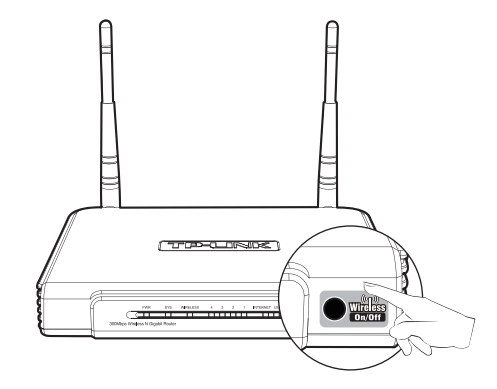

- 1) Restore the router's configuration to its factory default settings. If you don't know how to do that, please refer to *How do I restore my router's conguration to its factory default settings*?
- 2) Use the default user name and password: **admin**, **admin**.
- 3) Try to configure your router once again by following the instructions in the previous steps of this guide.

# *Troubleshooting*

### **What can I do if I cannot access the Internet?**

### **What can I do if I forget my password?**

**TP-LINK TECHNOLOGIES CO., LTD.** www.tp-link.com

### *Appendix 1: USB Features Introduction and Application*

The USB 2.0 port on the TL-WR1042ND can be used to share your file, media, storage space, and printer across your local network. Besides, by setting up an FTP server, you can access your files elsewhere when the router is connected to the Internet.

- 1) Make sure that your computer can access the Internet when connected directly to the modem using an Ethernet cable.
- 2) Check that if all cables are connected correctly. Try different Ethernet cables to ensure they are working properly.
- 3) Check that if you are able to access the Router's web management page. If not, please refer to "**What can I do if I cannot open the web-based management page?**".
- 4) Please log in the web management page (http://tplinklogin.net), click the menu "**Network > WAN**", and ensure that the WAN Connection Type is Dynamic IP; this is the suitable connection type for most DSL/Cable modem and other network.
- 5) For cable modem users, please try rebooting the modem first. If the problem persists, please go to "**Network > MAC Clone**", and click **Clone MAC Address** and then **Save**. After the above two steps, if you are still unable to access the Internet, please contact our technical support for further assistance.

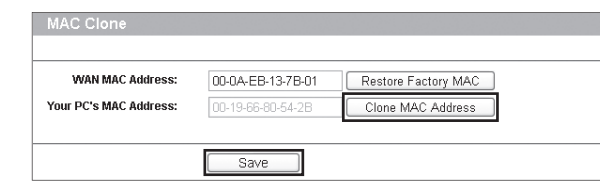

**E-mail:** support.de@tp-link.com<br>**Service Time:** Monday to Friday, 09:00 to<br>12:30 and 13:30 to 18:00. GMT+1 or GMT+2 (DST in Germany) \* Except bank holidays in Hesse

**E-mail:** support.ru@tp-link.com<br>**Service time:** From 9:00 to 21:00 (Moscow time)<br>\*Except weekends and holidays in RF

- 1) Verify all the hardware connections. The computer should be connected to the Ethernet port(yellow).
- 2) Turn off the router and turn it back on.
- 3) Change another cable\web browser\computer.
- 4) Check the IP settings of your computer, and ensure that it is set to "Obtain an IP address automatically".

#### How do I turn on/off the wireless radio using the Wireless On/Off button on the front panel?

### **What can I do if I cannot open the web-based management page?**

#### **Technical Support** For more troubleshooting help, go to www.tp-link.com/en/support/faq To download the latest Firmware, Driver, Utility and User Guide, go to **http://www.tp-link.com/en/support/download/** For all other technical support, please contact us by using the following details:  $\blacksquare$ **Global Australia / <b>New Zealand**<br>**Tel:** AU 1300 87 5465 (Depending on 1300 policy.)<br>NZ 0800 87 5465 (Toll Free)<br>**E-mail:** support.au@tp-link.com (Australia) **Tel:** +86 755 2650 4400 **Fee:** Depending on rate of different IDD. **E-mail:** support@tp-link.com **Service time:** 24hrs, 7 days a week support.nz@tp-link.com (New Zealand) **Service time:** 24hrs, 7 days a week **Singapore Tel:** +65 6284 0493 **Turkey Tel:** 0850 72 444 88 (Turkish Service)<br>**Fee:** Depending on rate of different carriers.<br>**E-mail: support.tr@tp-link.com<br><b>Service time:** 9:00 to 21:00, 7days a week **Fee:** Depending on rate of different carriers.<br>**E-mail:** support.sg@tp-link.com<br>**Service time:** 24hrs, 7 days a week **UK Switzerland** Tel: +44 (0) 845 147 0017<br>Fee: Landline: 1p-10.5p/min, depending on<br>the time of day. Mobile: 15p-40p/min,<br>depending on your mobile network.<br>**E-mail:** support.uk@tp-link.com<br>**Service time:** 24hrs, 7days a week **Tel:** +41 (0) 848 800 998 (German Service) **E-mail:** support.ch@tp-link.com<br>**Fee:** 4-8 Rp/min, depending on rate of different<br>time **Service time:** Monday to Friday, 09:00 to 12:30 and 13:30 to 18:00. GMT+ 1 or GMT+ 2 (DST) **USA / Canada Toll Free:** +1 866 225 8139 **Brazil Toll Free:** 0800 608 9799 (Portuguese Service) **E-mail:** suporte.br@tp-link.com **Service time:** Monday to Friday, 9:00 to 20:00; Saturday, 9:00 to15:00 **Poland E-mail:** support.usa@tp-link.com(USA)<br>support.usa@tp-link.com(Canada)<br>**Service time:** 24hrs, 7days a week **Malaysia Toll Free:** 1300 88 875 465 Tel: +48 (0) 801 080 618 **E-mail:** support.my@tp-link.com **Service time:** 24hrs, 7days a week +48 223 606 363 (if calls from mobile phone)<br>**Fee:** Depending on rate of different carriers.<br>**E-mail:** support.pl@tp-link.com<br>**Service time:** Monday to Friday 9:00 to 17:00<br>GMT+1 or GMT+2 (DST) **Ukraine Tel:** 0 800 505 508 **Fee:** Free for Landline; Mobile: Depending on rate of dierent carriers **France E-mail:** support.ua@tp-link.com **Service time:** Monday to Friday 10:00 to 22:00 **Tel:** 0820 800 860 (French service) **Italy Email:** support.fr @tp-link.com<br>**Fee:** 0.118 EUR/min from France<br>**Service time:** Monday to Friday, 9:00 to 18:00<br>\*Except French Bank holidays **Tel:** +39 023 051 9020<br>**Fee:** Depending on rate of different carriers.<br>**E-mail:** support.it@tp-link.com<br>**Service time:** Monday to Friday, <br>09:00 to 13:00; 14:00 to 18:00 **Indonesia Tel:** (+62 )021 6386 1936<br>**Fee:** Depending on rate of different carriers.<br>**E-mail:** support.id@tp-link.com<br>**Service time:**  $Sundabay$  to Friday, 09:00 to<br>12:00, 13:00 to 18:00 \*Except public holidays **Germany / Austria Tel:** +49 1805 875 465 (German Service)<br>+49 1805 TPLINK +43 820 820 360 **Fee:** Landline from Germany: 0.14EUR/min. Landline from Austria: 0.20EUR/min. **Russian Federation Tel:** 8 (499) 754 5560 (Moscow NO.) 8 (800) 250 5560 (Toll-free within RF)

#### **How do I restore my Router's configuration to its factory default settings?**

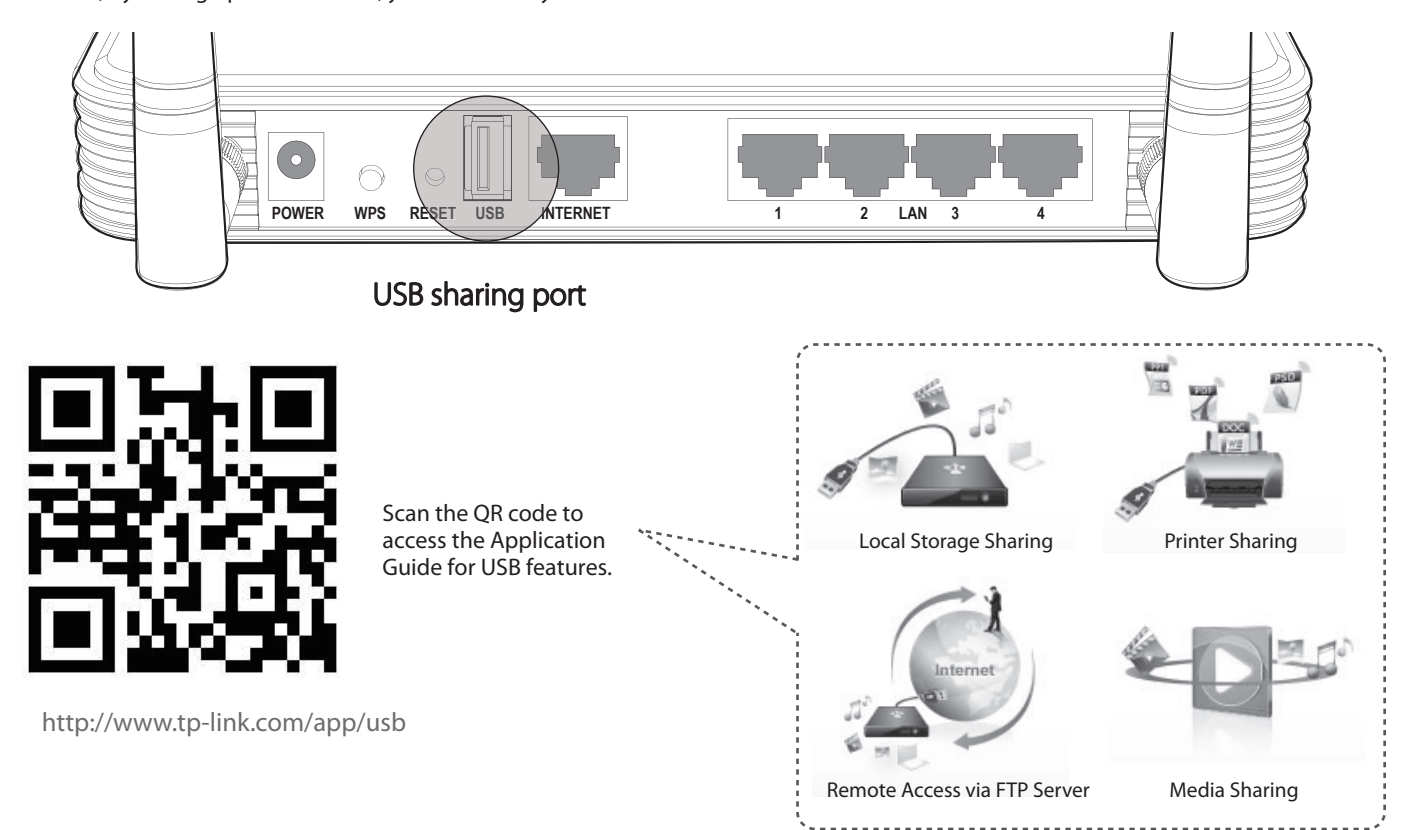

# *Appendix 2: Additional Features*

You can set up additional features by referring to the Technical Support page on the TP-LINK website or the User Guide on the resource CD.

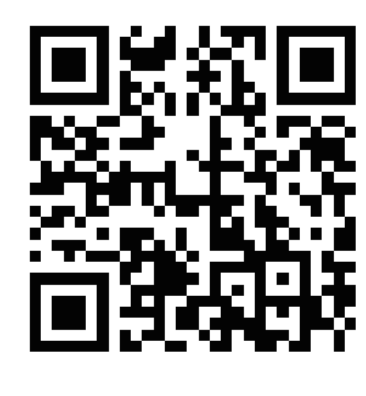

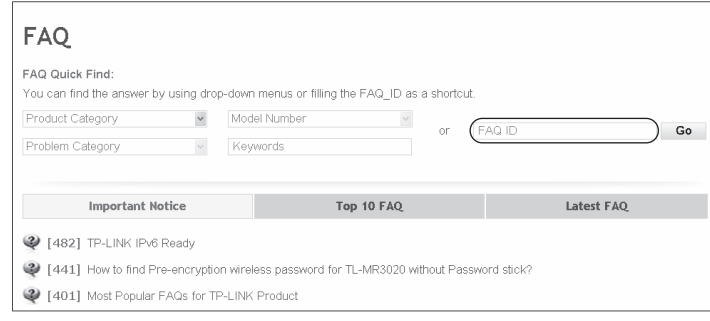

#### Scan the QR code to access the Technical Support page.

Or access the website:http://www.tp-link.com/en/support/faq

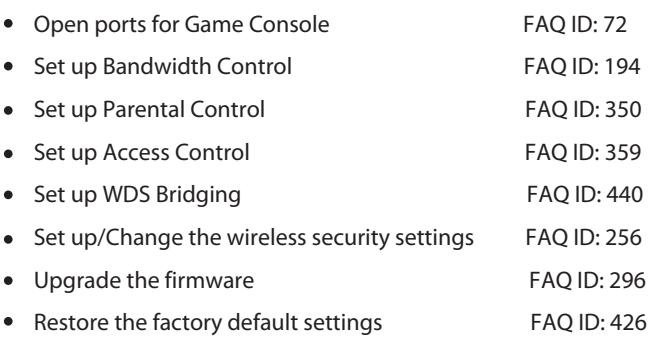

With the Router powered on, use a pin to press and hold the **RESET** button on the rear panel for about 8 seconds before releasing it.

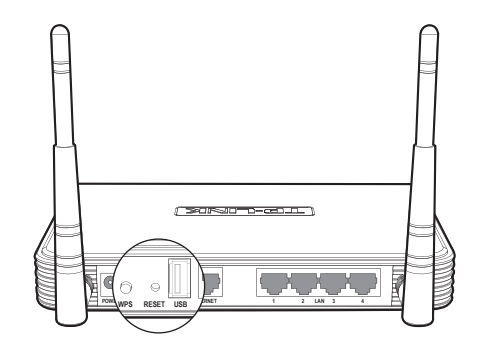